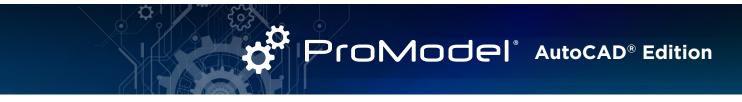

## Design, Simulate, and Optimize Your Factory Layout Directly in AutoCAD®

Quickly build a spatially accurate layout and process simulation model simultaneously all within AutoCAD, using Factory Design Assets and the ProModel AutoCAD Add-in. Simulate the scaled model directly in AutoCAD with the click of a button. View results in the Output Viewer and easily make, test and validate layout and process changes in AutoCAD. Finalize the model, then view it in 3D with Inventor<sup>®</sup> and ProModel 3D Animator.

Create an AutoCAD layout using Factory Assets. Then build the process model using flows and other features from the ProModel Ribbon on the AutoCAD menu.

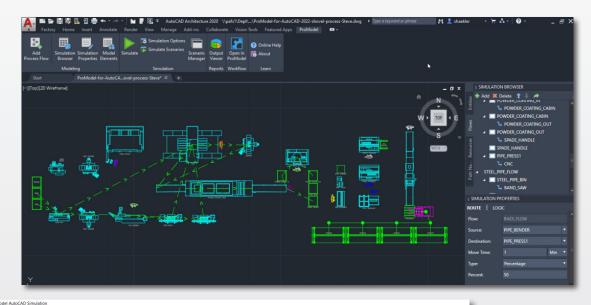

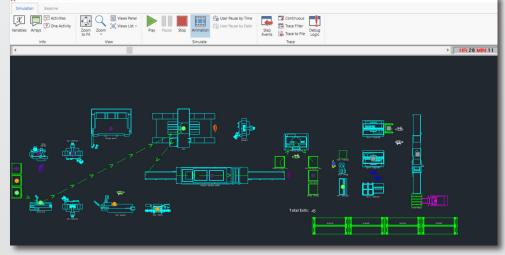

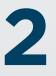

Press "Simulate" and watch your model run with animation in AutoCAD.

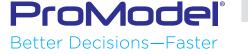

View dynamic model output metrics and run "What-If" scenarios. Compare and contrast your "What-If" scenarios in automatically generated reports that display the KPI's that define an optimized system.

| Pallet (T<br>Pallet (<br>Blank<br>Blank (T<br>Blank ( | (One Operator<br>Iree Operator<br>Iwo Operator<br>(One Operator<br>Iwo Operator<br>(One Operator<br>(One Operator | <<br>c) - ^         | Move Logic    |                 | Scenario<br>One Operator<br>One Operator<br>One Operator<br>One Operator<br>One Operator<br>Three Operator<br>Three Operato<br>Three Operato<br>Three Operato<br>Three Operato | rs Blank<br>rs Cog<br>rs Reject | Total Exits<br>10.00<br>0.00<br>46.00<br>20.00<br>46.00<br>16.00<br>0.00<br>80.00<br>23.00<br>79.00 | Average Time in System (Min)<br>109:76<br>0.000<br>50.19<br>48:52<br>28:55<br>68:45<br>0.000<br>39:59<br>36:62<br>37:92                             |                                  | CellOp (One Operator)<br>CellOp (Three Operators)<br>CellOp (Three Operators)<br>CellOp.1 (Three Operators)<br>CellOp.2 (Three Operators)<br>CellOp.2 (Three Operators) |                          |
|-------------------------------------------------------|----------------------------------------------------------------------------------------------------|---------------------|---------------|-----------------|----------------------------------------------------------------------------------------------------|---------------------------------|----------------------------------------------------------------------------------------------------|----------------------------------------------------------------------------------------------------|----------------------------------|----------------------------------------------------------------------------------------------------|--------------------------|
|                                                       |                                                                                                    |                     | Percent       |                 | Inree Operato                                                                                                    | rs bearing                      | 79.00                                                                                               | 37.92                                                                                                    |                                  |                                                                                                    | Percent                  |
| Single Capacity Location State                        |                                                                                                    |                     |               |                 | 25                                                                                                    |                                 |                                                                                                    |                                                                                                    | Multi                            | ple Capacity Location                                                                                                    |                          |
| NC Lathe 1                                            | e 1 (One Ope<br>(Three Open<br>1 (Two Open<br>Baseline                                                            | ator) –<br>itors) – | Two Operators | Three Operators |                                                                                                    |                                 |                                                                                                    | Receive (One Operat<br>Receive (Three Operato<br>Receive (Three Operato<br>Degrease (One Operat<br>Degrease (Three Operato<br>Degrease (Two Operato | rs) -<br>rs) -<br>or) -<br>rs) - |                                                                                                    | % Part Occupied 🛛 % Full |
| Simulate Scenario?                                    |                                                                                                    | 1                   | ×             | ×.              |                                                                                                    |                                 |                                                                                                    | Bearing Que (One Operat                                                                                                    |                                  |                                                                                                    |                          |
| Last Simulation Run                                   |                                                                                                    |                     |               |                 |                                                                                                    |                                 |                                                                                                    | Bearing Que (Three Operato                                                                                                    | (3) - 2                          |                                                                                                    |                          |
| * Number_of_Operators                                 | 1                                                                                                    | 1                   | 2             | 3               |                                                                                                    | 75 90 95                        | 90 95 100                                                                                           |                                                                                                    | 0                                | 10 20 30 40                                                                                                    | 50 60 70 80 90 100       |
| * Cost_per_CellOperator                               | 20                                                                                                    | 20                  | 20            | 20              | 00 /0                                                                                                    | 75 60 65                        | 50 55 100                                                                                           |                                                                                                    | 0                                | 10 20 30 40                                                                                                    | Percent                  |
|                                                       | 20                                                                                                    | 20                  | 20            | 20              |                                                                                                    |                                 |                                                                                                    | 11                                                                                                    |                                  |                                                                                                    |                          |
| * Cost_per_Machine                                    |                                                                                                    |                     |               |                 |                                                                                                    | _                               | _                                                                                                   |                                                                                                    | _                                |                                                                                                    |                          |

From the process optimization, make any required changes in AutoCAD, then simulate again to confirm the improved results.

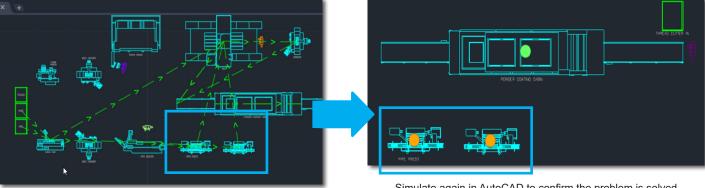

Add a second pipe press in AutoCAD to remove the bottleneck

Simulate again in AutoCAD to confirm the problem is solved

**Open the** final model in Inventor and ProModel **3D** Animator to view the layout and model in 3D.

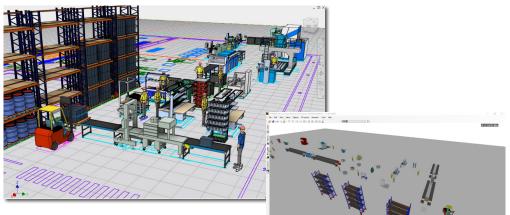

Autodesk Factory Design Utility is required for 3D representation of the layout

View the layout and model simulation in 3D

PM06/21

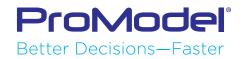